## STICKER PRINTING FILE SETUP

Setup Open a new file in Adobe Illustrator Create an artboard with the width of 28 in and the height of  $\cancel{\mathcal{H}}$ - X being the height of your design

28 inches is the max print width & 6 ft (72in) is the max print length

Make 2 layers and name them in the following order stating of Design

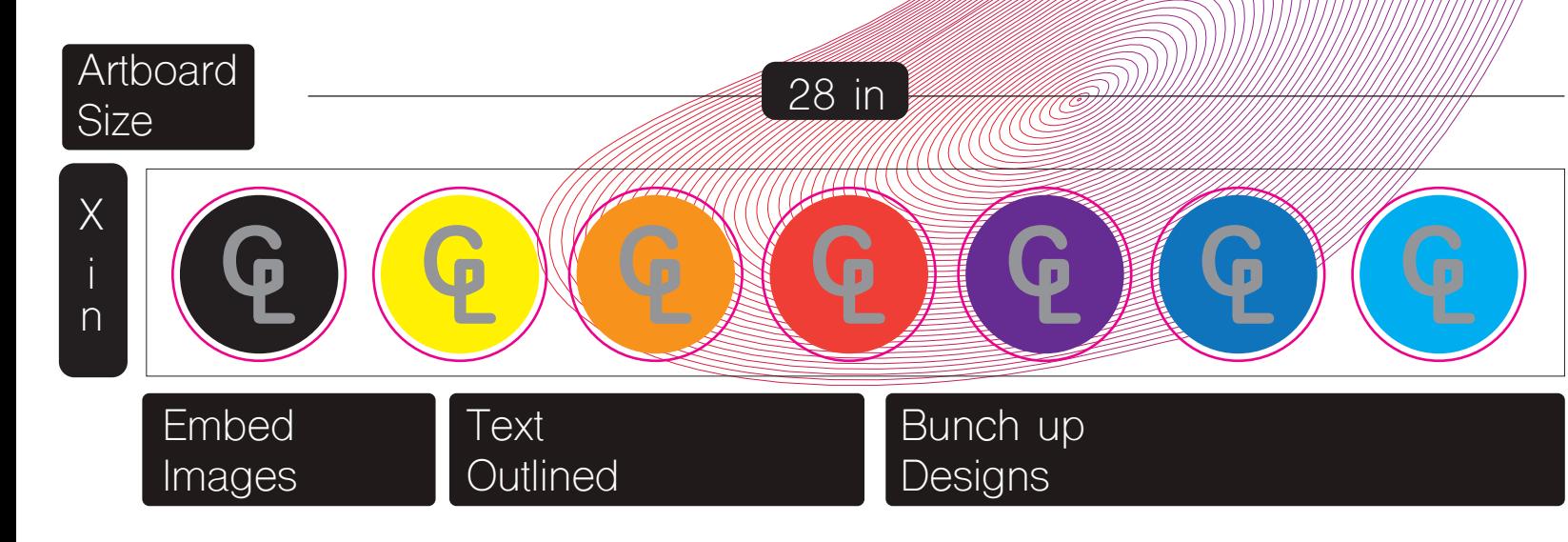

Once you have completed your file make sure that, you embed all your images (select each individual image and click embed on top left corner) Create outlines for all your text (Type > Create Outlines)

Submission Send your .ai file to designlaborders@newschool.edu to be processed for print. We will point out any errors and ask you to revise your file if needed

> Once your file has been approved for print we will send you the payment information which you can pay online. Sticker printing is a paid for service, we charge \$2 for each 1 inch increment of height on a 28 inch roll adhesive vinyl

Once your purchase has been confirmed your sticker will be printed within 2 to 5 business days. An email will be sent to you once your stickers have been printed.

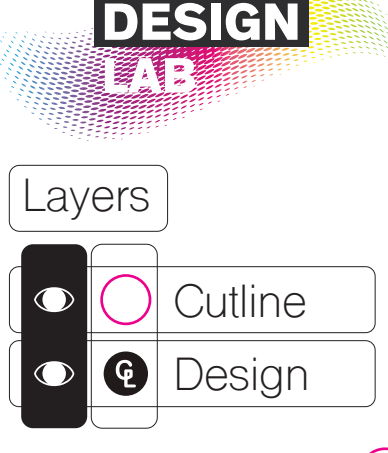

The Cutline layer - should only have a path with a CMYK or RGB magenta 1pt stroke that indicates where the machine will cut out you desian (The machine only cuts out the

design on the vinyl, the paper backing is kept intact)

The Design layer - Your Art & Text

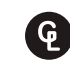

Pick up at: 2 West 13th Street, L1000

## Open Hours :

Weekdays 11am - 7pm Weekends 11am - 7pm

## Stickers are not printed during the weekend

Contacts : (212) 229-8908 x4383 designlab@newschool.edu